# **(A) CONOSCENZA TERMINOLOGICA**

### **Dare una breve descrizione dei termini introdotti:**

- **Classe Runtime**
- **getRuntime()**
- **exec()**
- **classe Process**
- **classe System**
- **exitValue()**
- **waitFor()**
- **stdin, stdout, stderror**
- **getProperty()**
- **destroy()**

# **(B) CONOSCENZA E COMPETENZA**

# **Rispondere alle seguenti domande producendo anche qualche esempio**

*1) Conoscenza* 

- 1. Che *relazione esiste* tra la classe **Runtime** e il sistema operativo?
- 2. Quali *operazioni* sono possibili con un oggetto di classe **Runtime**?
- 3. A cosa serve il *valore di ritorno* di un'applicazione?
- 4. Che differenza c'è tra i metodi **waitFor**() ed **exitValue**()?
- 5. Cosa indicano **stdin**, **stdout** ed **stderr**?

# *2) Competenza*

- 1. Come può essere prodotto il *valore di ritorno* di un'applicazione?
- 2. Qual è la sintassi *per creare un oggetto* di classe **Runtime**?
- 3. Qual è il *prototipo* dei due metodi **exec**() più comuni?
- 4. In quale modo è possibile cronometrare un'applicazione?

# **(C) ESERCIZI DI COMPRENSIONE**

- 1. Per richiamare l'esecuzione di comandi del sistema operativo o di applicazioni varie in Java, si usa la classe ……………………
- 2. Ad ogni applicazione Java è associato un oggetto di classe …….. che, quindi non necessita di essere creato: è sufficiente l'istruzione ……………………………………………………..
- 3. Su un oggetto *comando*.di classe **Runtime** è possibile eseguire un comando o un'applicazione tramite il metodo ………., che crea un sottoprocesso.
- 4. Il valore di ritorno di un'applicazione lanciata con **exec**() da un programma può essere ottenuto mediante il metodo **waitFor**(), quando il programma termina, ma l'applicazione resta in esecuzione. Se l'applicazione lanciata termina (regolarmente o forzatamente) è possibile avere il valore di ritorno anche mediante **exitValue**().
- 5. Scrivere la sintassi e l'effetto dei due metodi ex**e**c(…) della classe **Runtime**:

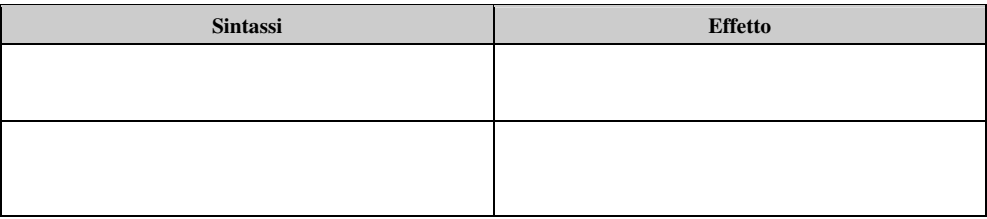

6. Scrivere l'effetto dei seguenti comandi della classe **Runtime**:

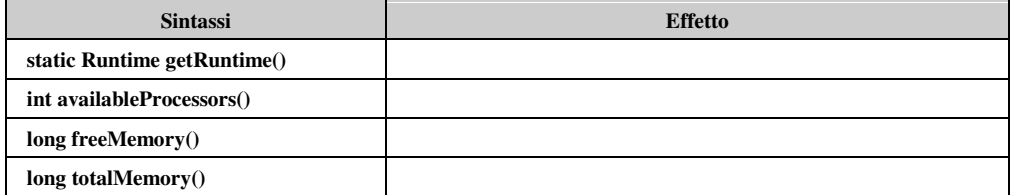

7. Nei sistemi operativi Unix e Unix-like, negli ambienti d'esecuzione del linguaggio C, C++ e Java, esistono dei dispositivi logici detti ………… standard relativi all'…….., all'……. ed agli ……… I loro nomi tipici sono, rispettivamente: ……….., ………… e …………

8. Scrivere l'effetto dei seguenti comandi della classe **Process**:

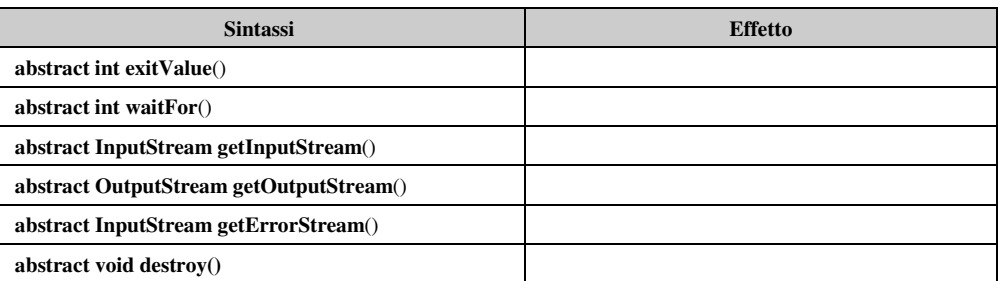

9. Esaminare il seguente codice e descrivere l'output prodotto. **public class ExecCommand** 

```
{ 
   public static void main(String args[]) 
   { try 
        { Runtime rt = Runtime.getRuntime(); 
         Process proc = rt.exec("javac"); 
         int exitVal = proc.waitFor(); 
         System.out.println("Process exitValue: " + exitVal); 
 } 
     catch (Throwable t) 
     { t.printStackTrace(); } 
   } 
}
```
10. Esaminare il seguente codice di cattura dell'output, completare le parti mancanti e descriverne il funzionamento. **public static void** getOut (**Process** p)

#### {**try**

```
 {InputStream stderr = p.getErrorStream(); 
        .......................... isr = new InputStreamReader (.......); 
    BufferedReader br = new ........................... (isr); 
    ............ line = null; 
    System.out.println("<ERROR>"); 
   while ((line = br.readLine()) != ........) System.out.println (line); 
    System.out.println("</ERROR>"); 
  } 
  catch (Exception e) { System.out.println("Errore"); } 
}
```
# **(D) ESERCIZI DI APPLICAZIONE**

- 1. Scrivere la procedura corretta *getOut*() che cattura lo stream di errore di un sottoprocesso.
- 2. Scrivere la procedura corretta *getOut*() che cattura lo stream di output di un sottoprocesso.<br>3. Creare un'applicazione Java che servendosi della classe **Runtime** mostri all'utente in n
- 3. Creare un'applicazione Java che, servendosi della classe **Runtime**, mostri all'utente in modalità grafica, un menu comandi dal quale possa lanciare un programma di:
	- a. videoscrittura;
	- b. di gestione di fogli elettronici;
	- c. gestione basi di dati;
	- d. gestione testi, senza formattazione;
	- e. prompt del sistema operativo.

L'applicazione deve gestire le caselle di controllo della finestra, i pulsanti relativi a ciascuna delle operazioni richieste ed un pulsante di chiusura.

- 4. Creare un'applicazione Java che, servendosi della classe **Runtime**, mostri all'utente in modalità grafica, un menu dei seguenti comandi del sistema operativo:
	- a. impostazione data e ora;
	- b. check di una unità a dischi selezionabile;
	- c. visualizzazione della versione del sistema operativo;
	- d. impostazione del prompt;
	- e. prompt del sistema operativo.

L'applicazione deve gestire le caselle di controllo della finestra, i pulsanti relativi a ciascuna delle operazioni richieste ed un pulsante di chiusura.

*Unità A2. – JVM e processi* **and** *MODULO L5* 

### **(E) ESERCITAZIONI PRATICHE Esercitazione n. 1**

**Obiettivi**: utilizzo del metodo **System.currentTimeMillis( )**, variabili **long**

**Problema**: scrivere un'applicazione che carichi in modo casuale un vettore di interi. L'applicazione deve cronometrare l'operazione di caricamento, memorizzando l'istante di inizio e quello di fine dell'operazione e stampando la differenza. Eseguire le prove con dimensioni variabili del vettore da 100 a 1000, con incrementi di 100.

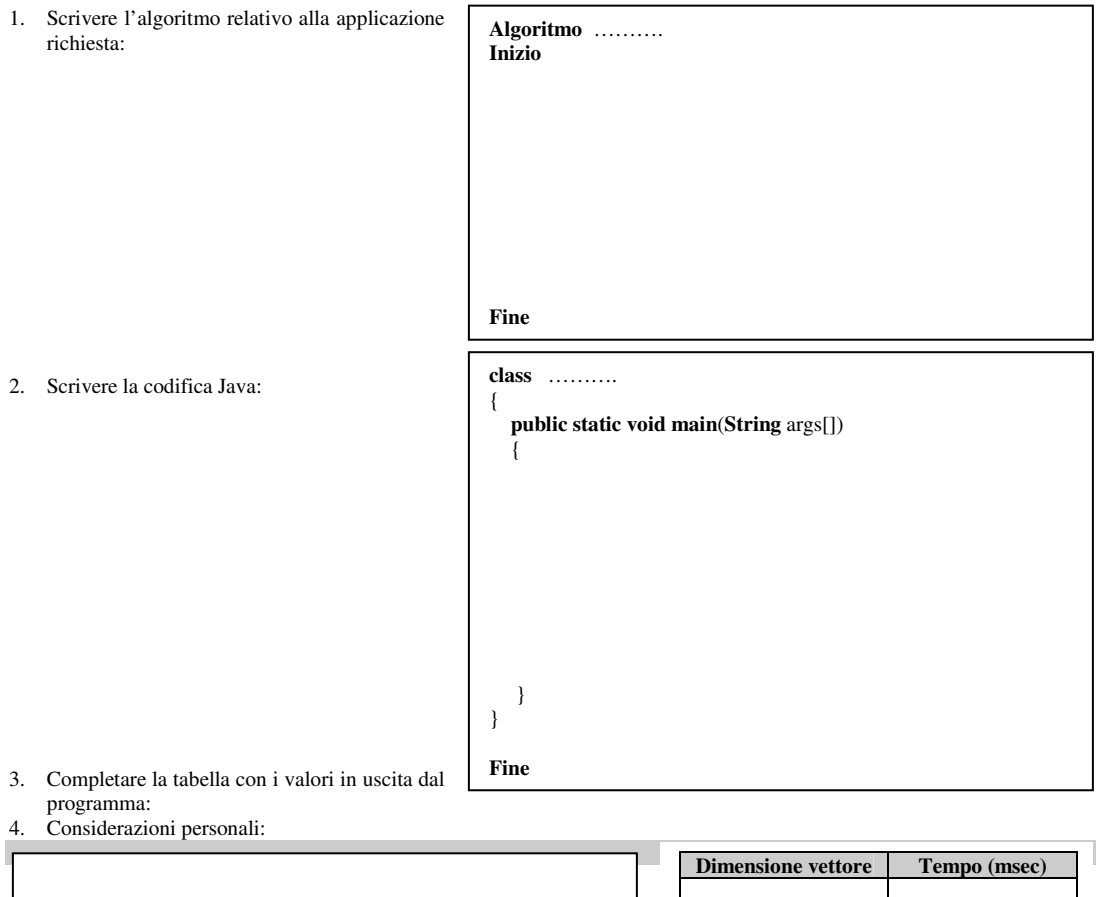

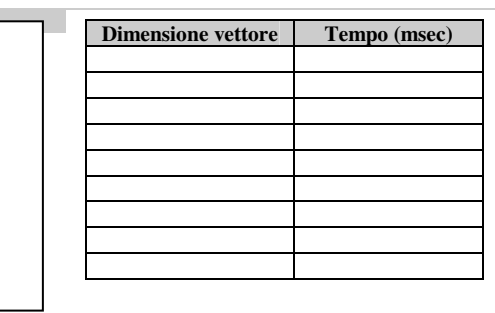

*Unità A2. – JVM e processi* **and** *MODULO L5* 

#### **(E) ESERCITAZIONI PRATICHE Esercitazione n. 2**

**Obiettivi**: calcolo sperimentale della complessità e confronto con il cronometraggio mediante utilizzo **System.currentTimeMillis()**, variabili **long**

**Problema**: si consideri il problema della ricerca sequenziale di un elemento all'interno di un vettore di numeri interi.

Per realizzare l'esperienza, occorre:

1. Scrivere un'applicazione *Ricerca.java* che contenga la funzione:

**void** RicercaSequenziale (**int** v[ ], **int** n, **int** x)

che nel vettore *v[ ]* di dimensione *n* cerchi un elemento di valore *x*.

Prevedere nell'applicazione, una variabile globale intera *nCicli* che riporti il numero di cicli eseguiti all'interno della funzione. Compilare e collaudare l'applicazione con un vettore caricato con valori interi progressivi di dimensione variabile e riportare i risultati nella tabella seguente:

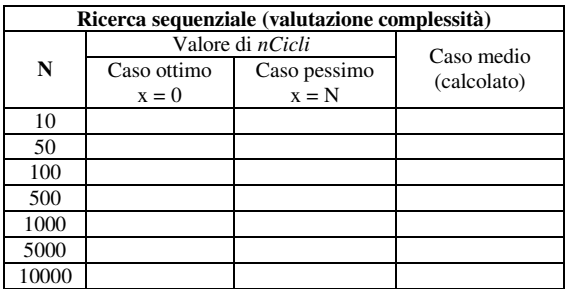

2. Modificare la funzione *RicercaSequenziale* (…) in modo da cronometrare il blocco di codice che svolge la ricerca. Pertanto, occorre eliminare il contatore *nCicli* e introdurre due variabili **long** chiamate *start* ed *end* nelle quali registrare il tempo iniziale e finale, mediante il metodo **System.currentTimeMillis()**, come descritto nelle lezioni. Introdurre una variabile globale **long** chiamata *tempo* a cui assegnare la differenza fra *end* e *start*. Come fatto nella prima parte dell'esperienza, compilare e collaudare l'applicazione con un vettore caricato con valori interi progressivi di dimensione variabile e riportare i risultati nella tabella seguente:

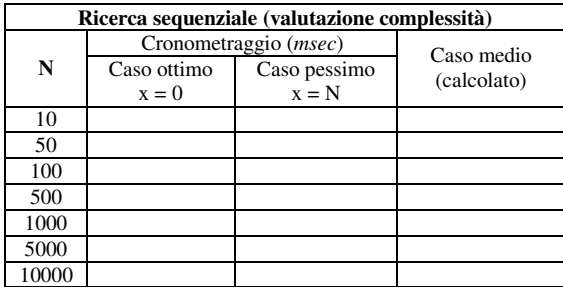

*Unità A2. – JVM e processi* **and** *MODULO L5* 

#### **(E) ESERCITAZIONI PRATICHE Esercitazione n. 3**

**Obiettivi**: calcolo sperimentale della complessità e confronto con il cronometraggio mediante utilizzo del metodo  **System.currentTimeMillis()**, variabili **long**

**Problema**: si consideri il problema della ricerca binaria di un elemento all'interno di un vettore di numeri interi.

Per realizzare l'esperienza, occorre:

1. Scrivere un'applicazione *Ricerca.java* che contenga la funzione:

**void** RicercaBinaria (**int** v[ ], **int** n, **int** x)

che nel vettore *v[ ]* di dimensione *n* cerchi un elemento di valore *x*.

Prevedere nell'applicazione, una variabile globale intera *nCicli* che riporti il numero di cicli eseguiti all'interno della funzione. Compilare e collaudare l'applicazione con un vettore caricato con valori interi progressivi di dimensione variabile e riportare i risultati nella tabella seguente:

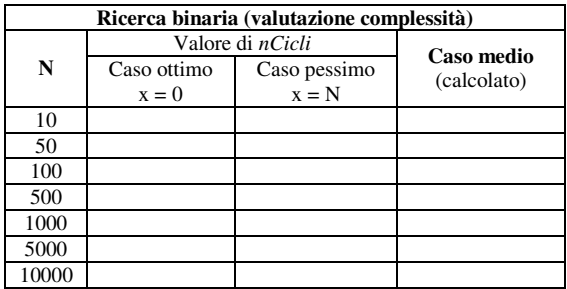

2. Modificare la funzione *RicercaBinaria* (…) in modo da cronometrare il blocco di codice che svolge la ricerca. Pertanto, occorre eliminare il contatore *nCicli* e introdurre due variabili **long** chiamate *start* ed *end* nelle quali registrare il tempo iniziale e finale, mediante il metodo **System.currentTimeMillis()**, come descritto nelle lezioni. Introdurre una variabile globale **long** chiamata *tempo* a cui assegnare la differenza fra *end* e *start*. Come fatto nella prima parte dell'esperienza, compilare e collaudare l'applicazione con un vettore caricato con valori interi progressivi di dimensione variabile e riportare i risultati nella tabella seguente:

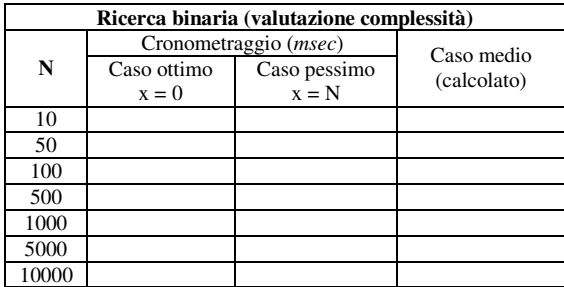